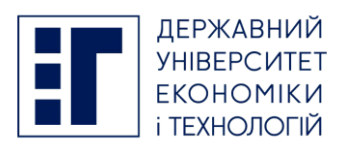

**Інструкція щодо реєстрації на фахові іспити для вступу до магістратури** До Вашої уваги покрокова інструкція щодо реєстрації особистих електронних кабінетів вступників та реєстрації на фахові іспити для вступу до магістратури Національного авіаційного університету у 2023 році:

1. Для реєстрації на фахові іспити для вступу до магістратури Національного авіаційного університету у 2023 році вступник реєструє особистий електронний кабінет в ЄДЕБО на вебсайті за адресою [https://vstup.edbo.gov.ua/:](https://vstup.edbo.gov.ua/)

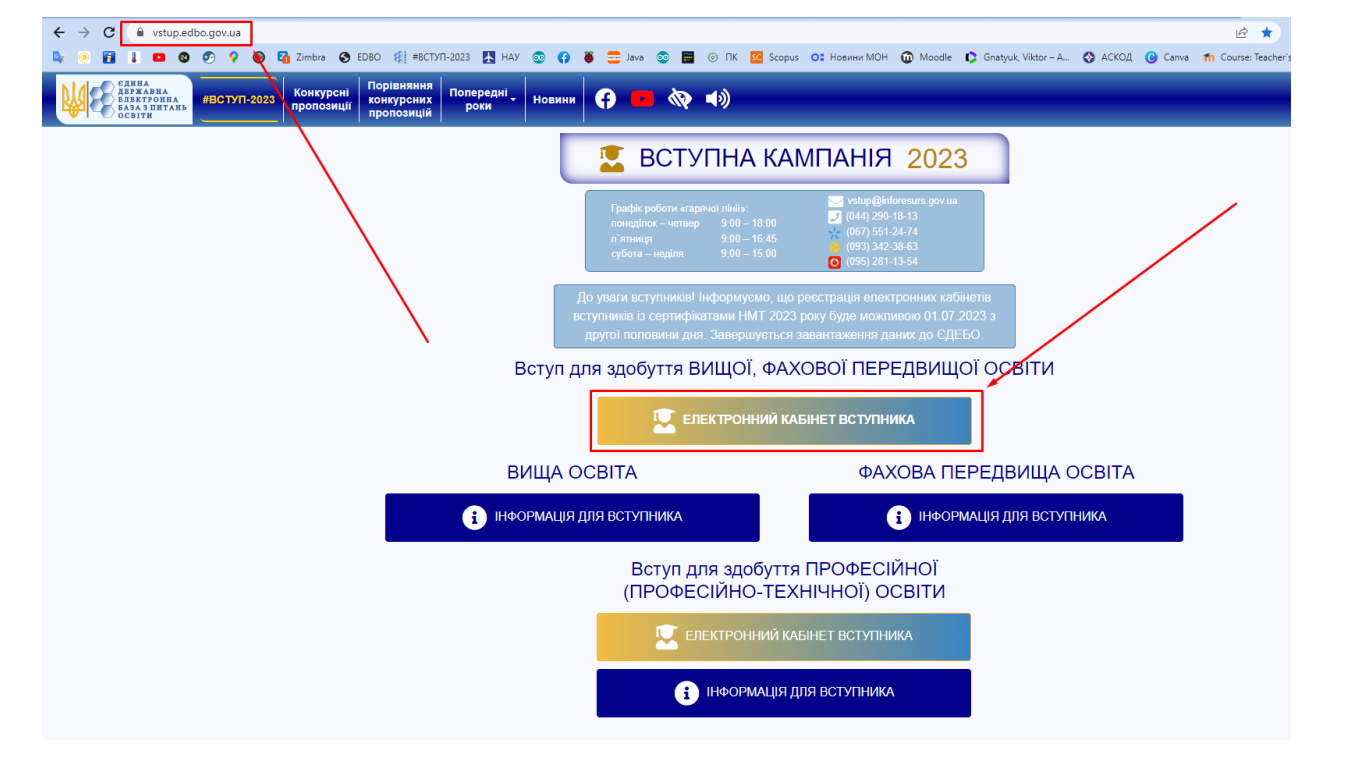

Рис. 1. Вебсторінка <https://vstup.edbo.gov.ua/>

2. Натискаємо кнопку вступ для здобуття вищої освіти, електронний кабінет вступника (рис. 1).

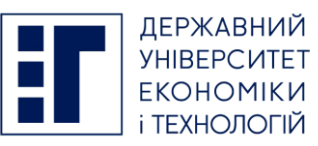

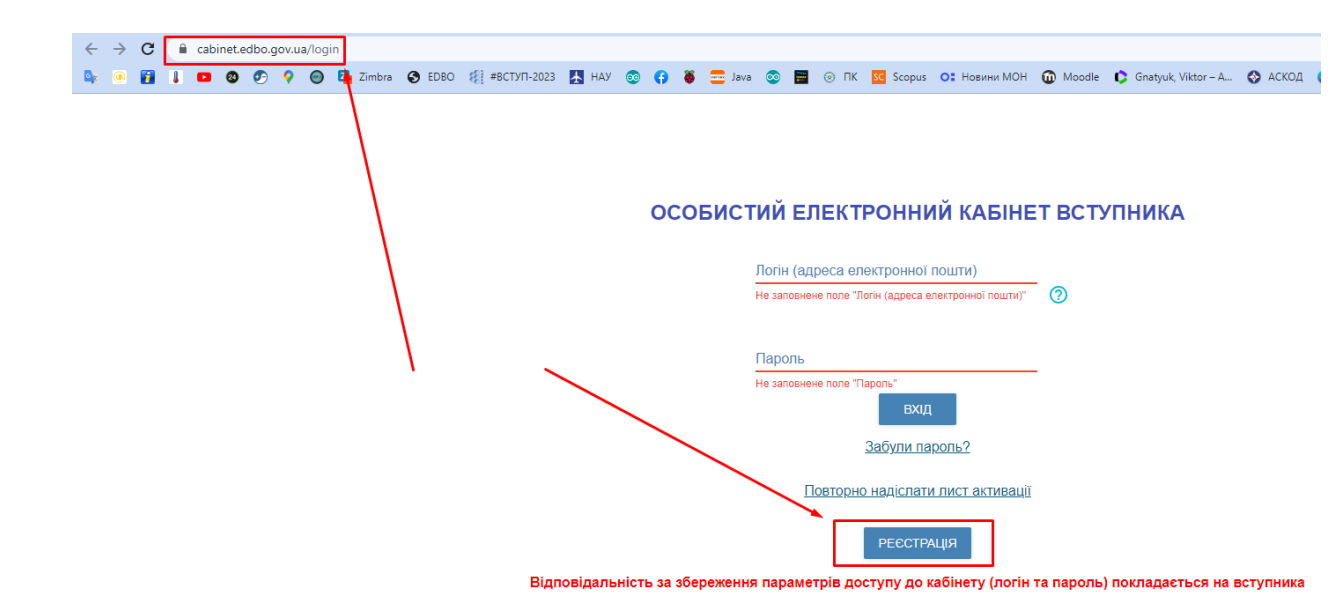

Рис. 2. Вебсторінка <https://cabinet.edbo.gov.ua/login>

3. Натискаємо кнопку «РЕЄСТРАЦІЯ» (рис. 2).

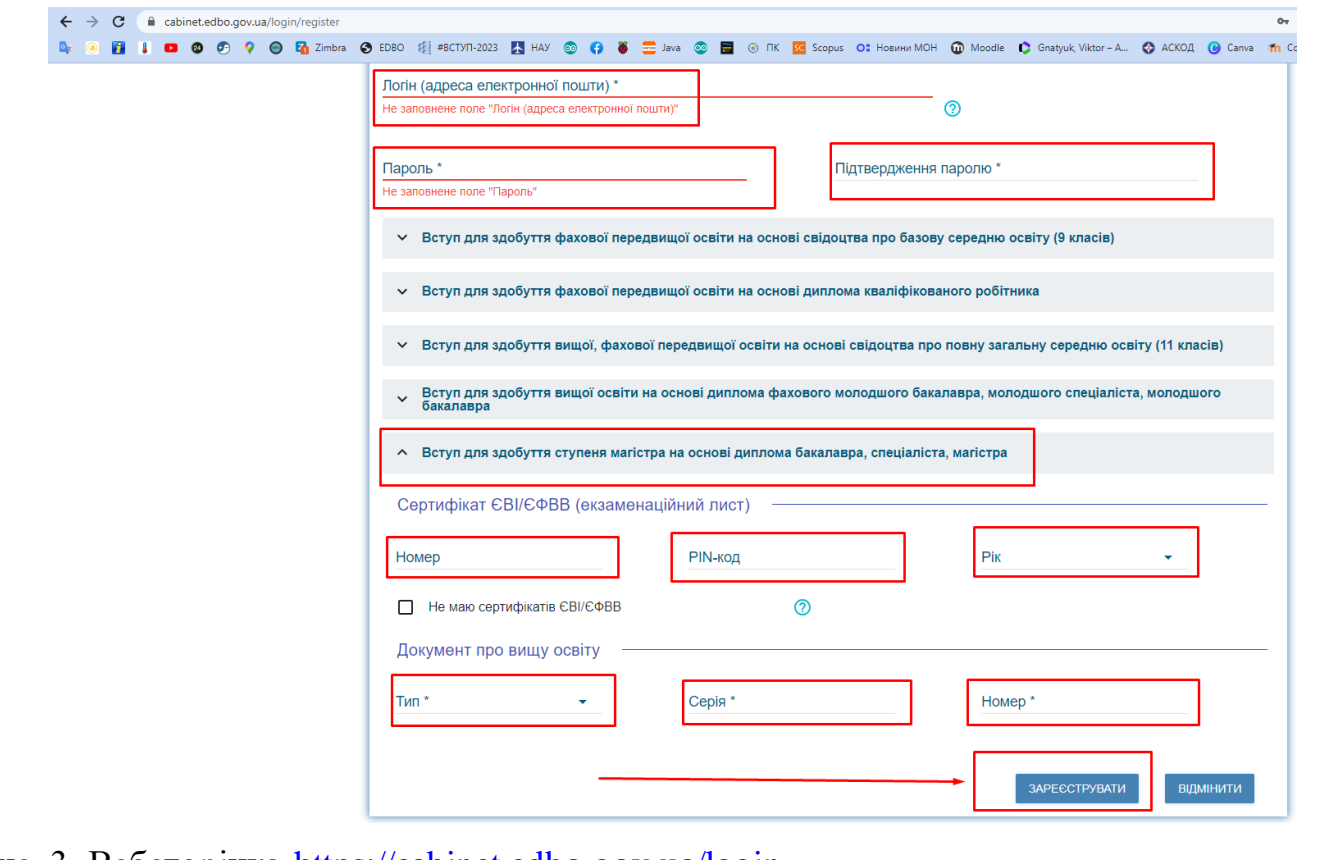

- Рис. 3. Вебсторінка <https://cabinet.edbo.gov.ua/login>
	- 4. Вносимо особисту інформацію: актуальну адресу електронної пошти, придумуємо пароль, дані документа про вищу освіту, за наявності дані сертифіката ЄВІ/ЄФВВ,

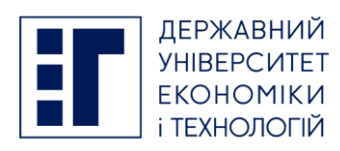

тип та номер (серію та номер) документа, що посвідчує особу, або реєстраційний номер облікової картки платника податків (РНОКПП) (у разі відсутності екзаменаційного листка ЄВІ / ЄФВВ) (рис. 3). Після внесення всієї необхідної інформації, натискаємо кнопку «ЗАРЕЄСТРУВАТИ», після чого, на вказану попередньо електронну адресу буде надіслано повідомлення з активацією особистого електронного кабінету вступника. Переходимо за покликанням, що у електронному листі, активуємо кабінет. У разі успішної активації особистого електронного кабінету вступника, знову заходимо на вебсайт <https://cabinet.edbo.gov.ua/login> (рис. 4), вводимо логін та пароль і натискаємо кнопку «ВХІД».

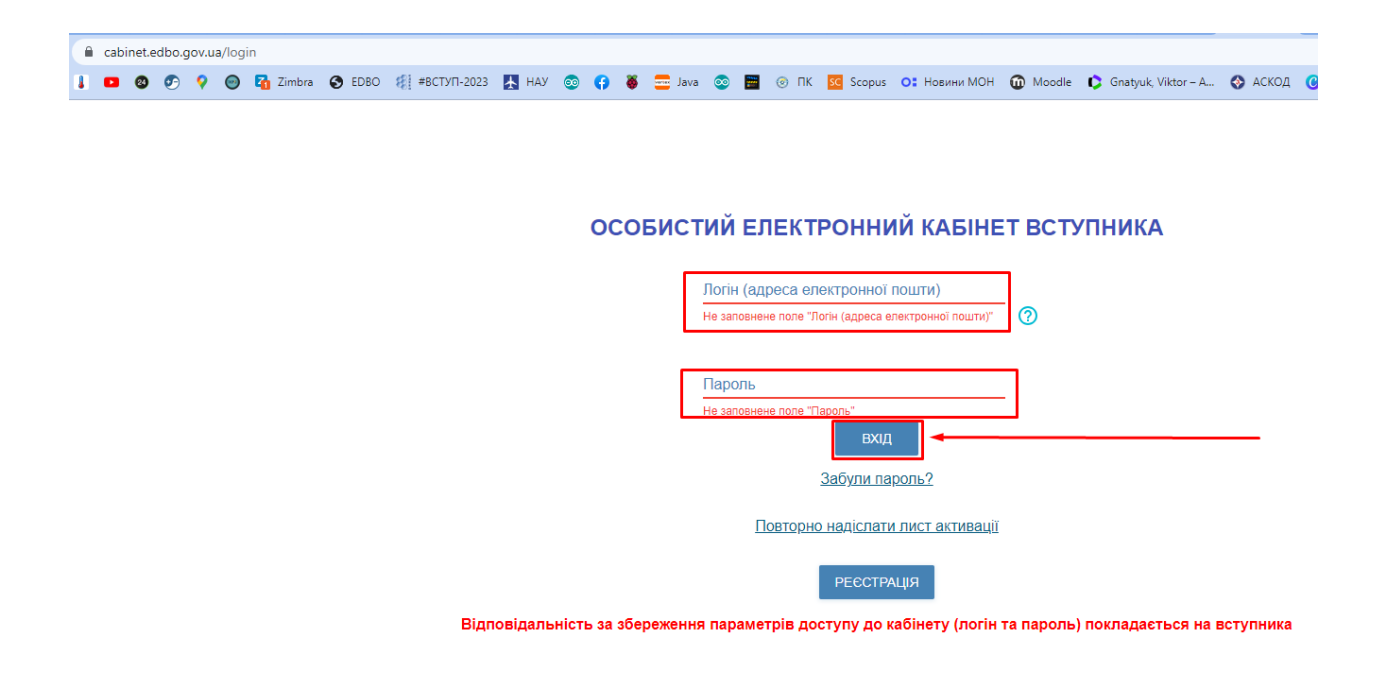

## Рис. 4. Вебсторінка <https://cabinet.edbo.gov.ua/login>

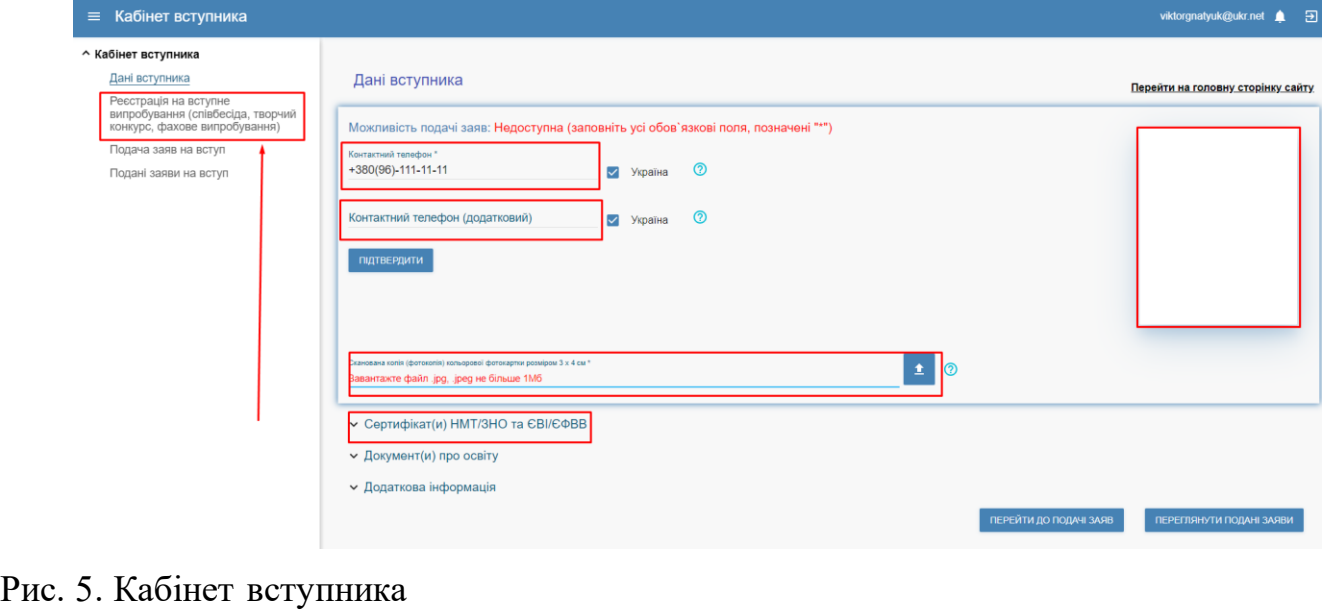

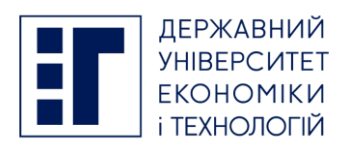

5. У особистому електронному кабінеті вступника вносимо дані про вступника: контактні телефони, скановану фотокартку тощо (рис. 5). Після чого, натискаємо кнопку «Реєстрація на вступне випробування (співбесіда, творчий конкурс, фахове випробування)» (рис. 5).

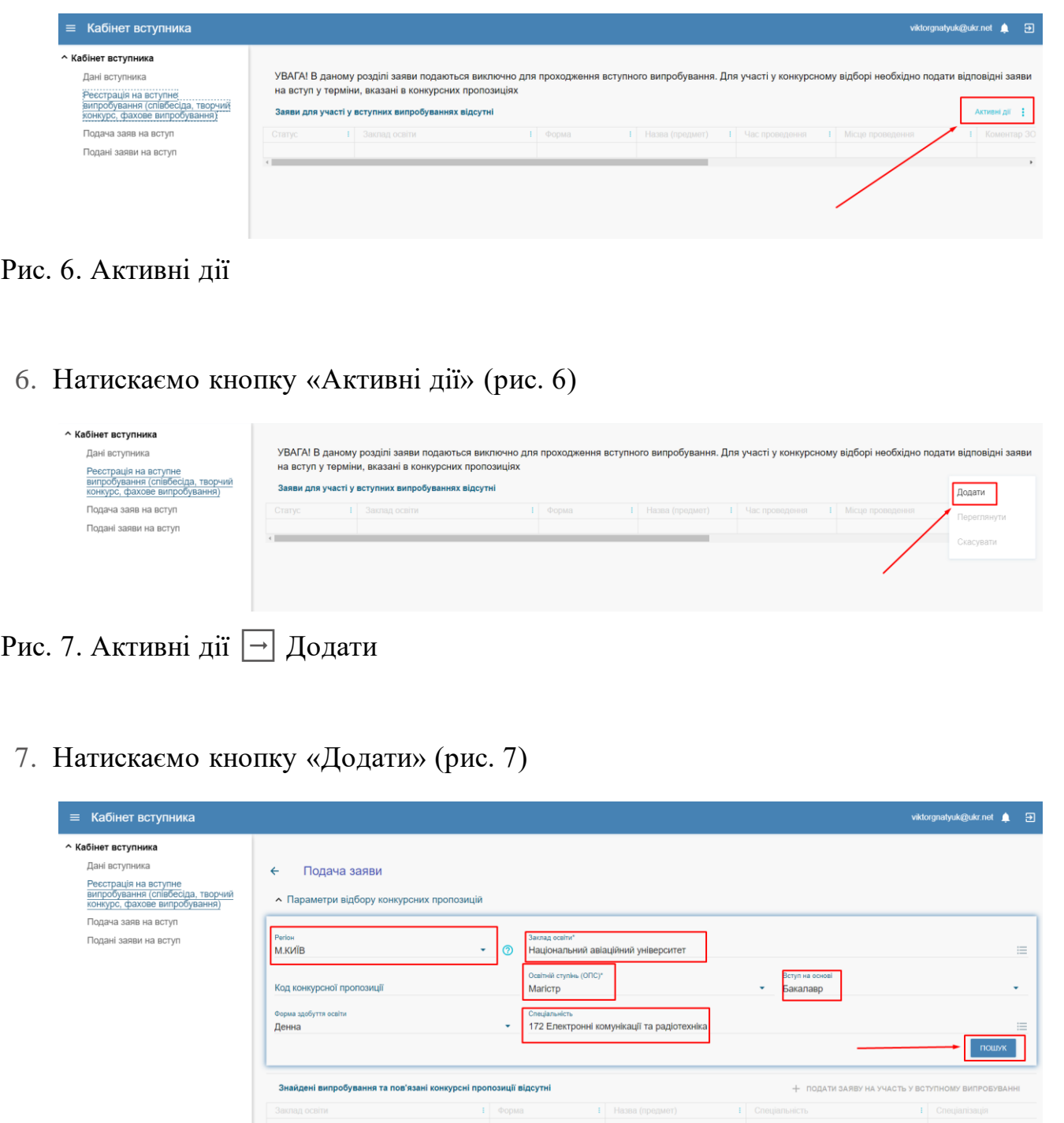

Рис. 8. Пошук конкурсних пропозицій

8. Вносимо параметри пошуку, за прикладом (рис. 8).

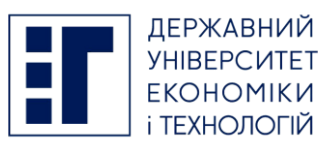

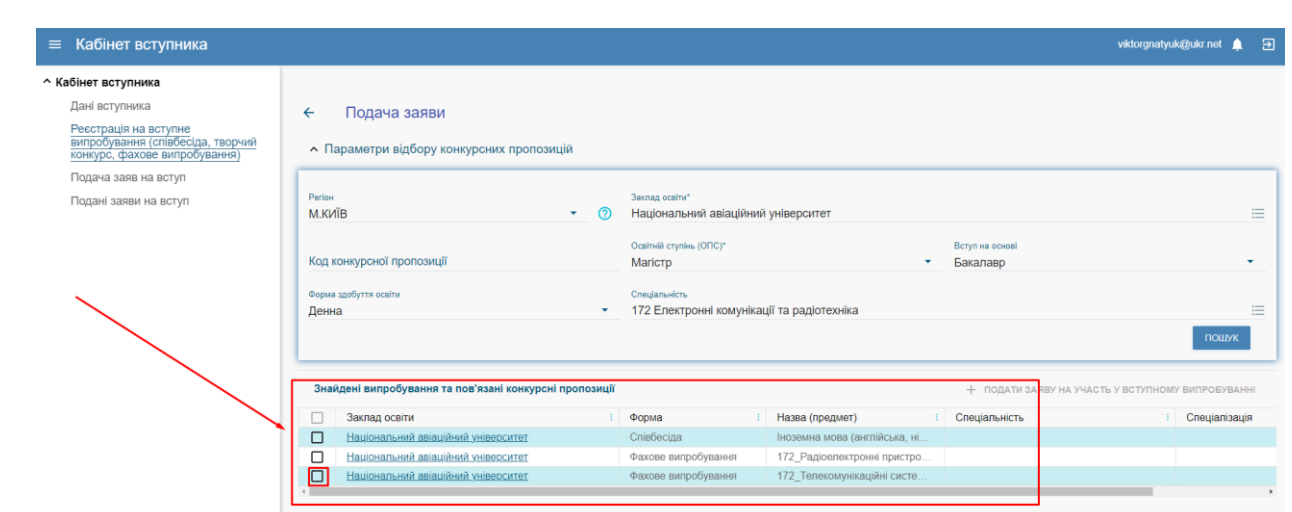

Рис. 9. Знайдені випробування та пов'язані конкурсні пропозиції

9. Переглядаємо знайдені випробування та пов'язані конкурсні пропозиції, обираємо необхідне випробування (рис. 9).

| Кабінет вступника<br>$\equiv$                                                                                                    |                                                                                                    |                                                                                                    |                                               |            |                                                                                          |                                                                                                |          | viktorgnatyuk@ukr.net                                              |
|----------------------------------------------------------------------------------------------------|----------------------------------------------------------------------------------------------------|----------------------------------------------------------------------------------------------------|-----------------------------------------------|------------|------------------------------------------------------------------------------------------|------------------------------------------------------------------------------------------------|----------|--------------------------------------------------------------------|
| ^ Кабінет вступника<br>Дані вступника<br>Реєстрація на вступне<br>випробування (співбесіда, творчий<br>конкурс, фахове випробування)<br>Подача заяв на вступ<br>Подані заяви на вступ | Подача заяви<br>$\leftarrow$<br>• Параметри відбору конкурсних пропозицій<br>Заклад освіти"<br><b>Perion</b><br>М.КИЇВ<br>റ<br>Національний авіаційний університет<br>$\bullet$ . |                                                                                                    |                                               |            |                                                                                          |                                                                                                |          |                                                                    |
|                                                                                                    | Код кон                                                                                                    | Оберіть потік для складання випробування                                                                          |                                               |            |                                                                                          |                                                                                                |          |                                                                    |
|                                                                                                    | O<br>Форма з<br>Денна<br>$\Box$<br>$\Box$<br>$\Box$                                                                                                    | Час проведення<br>28.07.2023 10:00:00<br>28.07.2023 12:00:00<br>10.08.2023 10:00:00                               | : Місце проведення<br>3.224<br>3.224<br>3.224 |            | Кінцева дата подачі<br>28.07.2023 09:59:00<br>28.07.2023 11:59:00<br>10.08.2023 09:59:00 | Місць                                                                                          |          | ПОШУК                                                              |
|                                                                                                    | Знайд<br>$\Box$                                                                                                    | $\Box$<br>10.02.2023 12:00:00                                                                                     | 3.224                                         | Співбесіда | 10.08.2023 11:59:00<br>ОБРАТИ                                                            | <b>ВІДМІНИТИ</b>                                                                               | альність | ПОДАТИ ЗАЯВУ НА УЧАСТЬ У ВСТУПНОМУ ВИПРОБУВАННІ<br>: Спеціалізація |
|                                                                                                    | □<br>n<br>⊡                                                                                                    | Національник авіаційник університет<br>Національний авіаційний університет<br>Національний авіаційний університет |                                               |            | Фахове випробування<br>Фахове випробування                                               | іноземна мова (англійська, ні.<br>172_Радіоелектронні пристро.<br>172 Телекомунікаційні систе. |          |                                                                    |
|                                                                                                    |                                                                                                    |                                                                                                    |                                               |            |                                                                                          |                                                                                                |          |                                                                    |

Рис. 10. Обираємо потік для складання випробування

10.Обираємо потік для складання випробування (рис. 10).

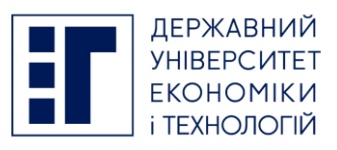

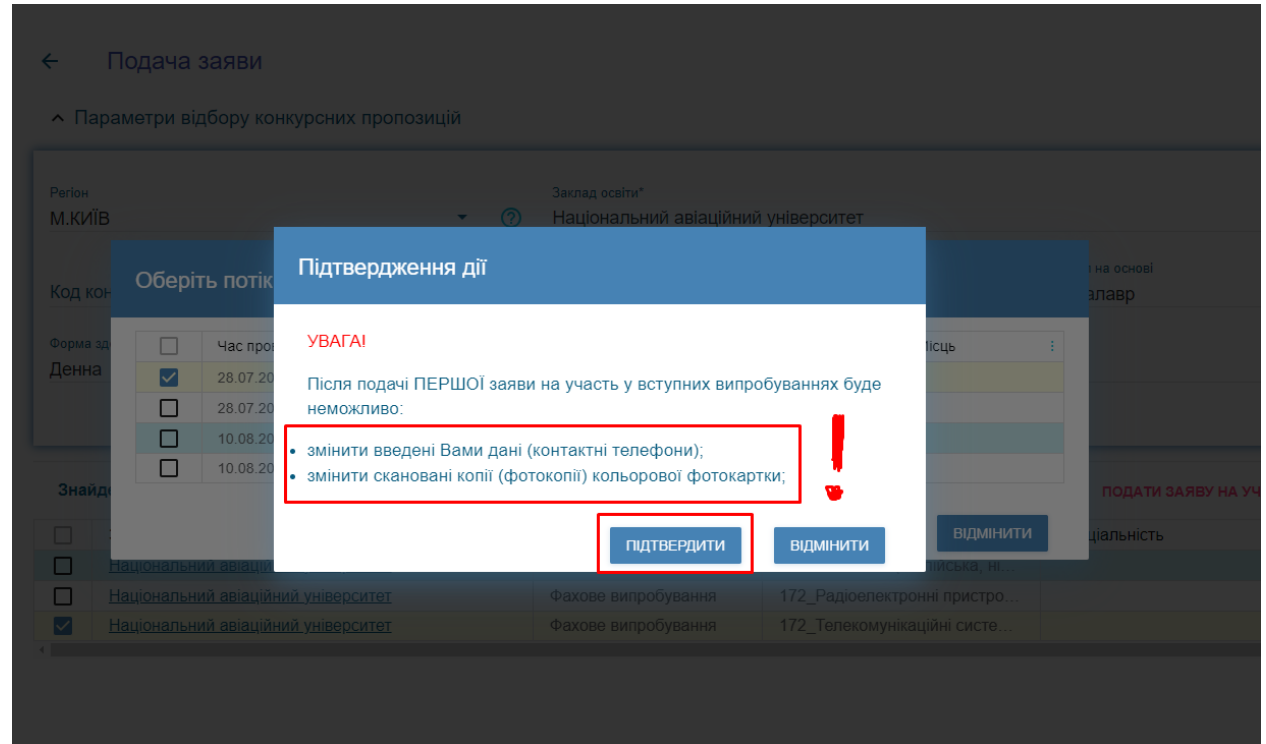

Рис. 11. Підтверджуємо обрання випробування

10.Підтверджуємо обрання випробування (рис. 11).

Звертаємо увагу, що після подачі ПЕРШОЇ заяви на участь у вступних випробуваннях буде неможливо змінити: введені Вами дані (контактні телефони); змінити скановані копії (фотокопії) кольорової фотокартки!

Після підтвердження дії, заяву на реєстрацію буде надіслано!

Приймальна комісія ДУЕТ пл. Визволення 2, IT Hub понеділок – п'ятниця 09:00-17:00 субота 10:00-14:00 [vstup.duet@gmail.com](mailto:vstup.duet@gmail.com) [+380 98 207 3648](tel:+380982073648)